## Calendar Cheat Sheet 31

## Manage your time with integrated online calendars designed for teams.

Keep track of important events, share your schedule, and create multiple calendars.

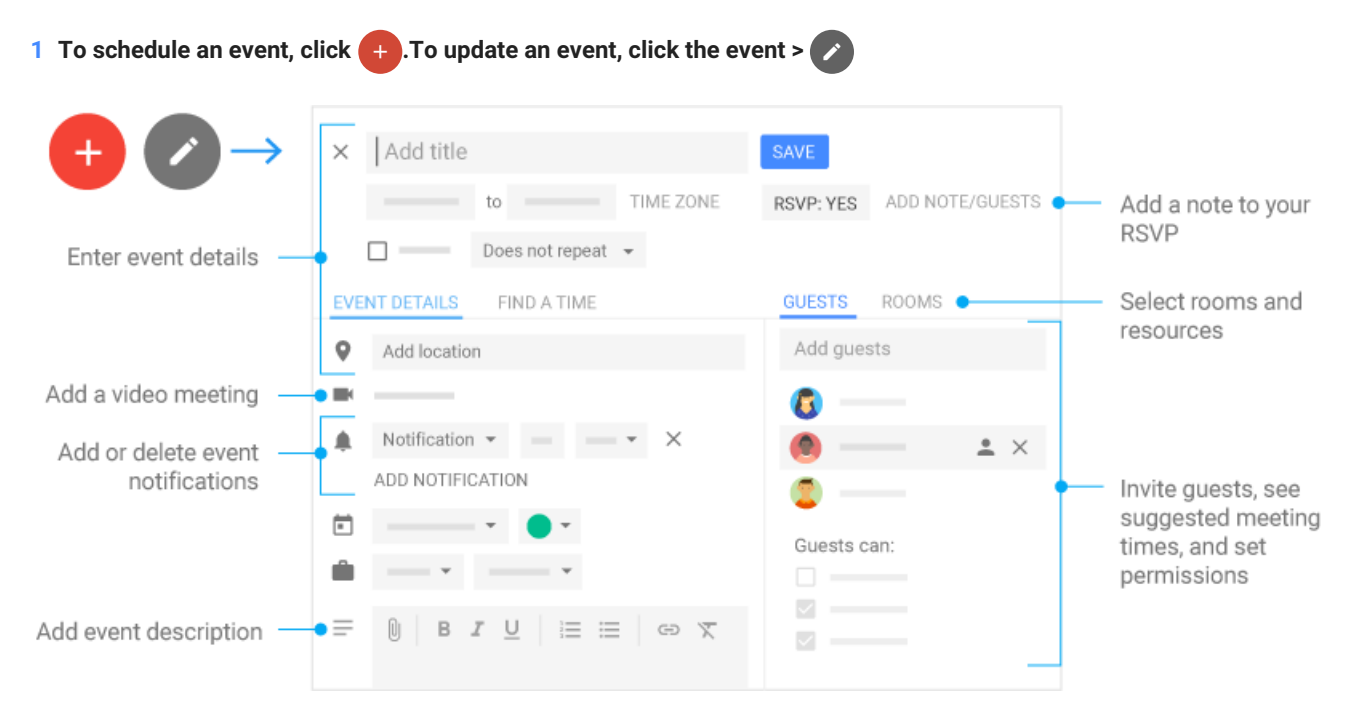

## **2 Click any event on your calendar to respond to an invite, join a video meeting, or edit the event.**

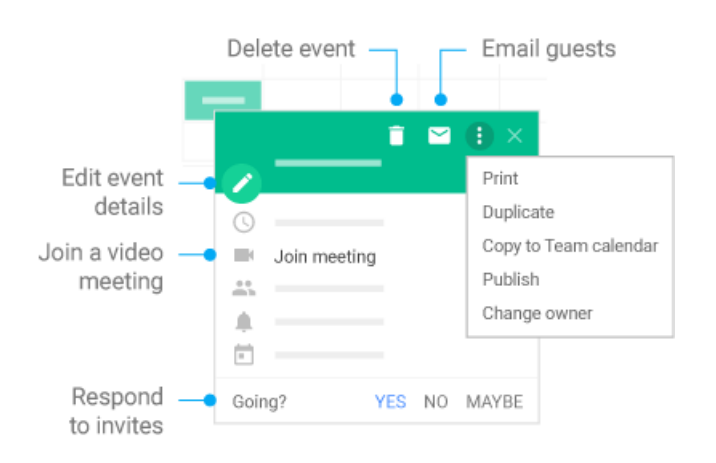

## **3 Add and customize calendars.**

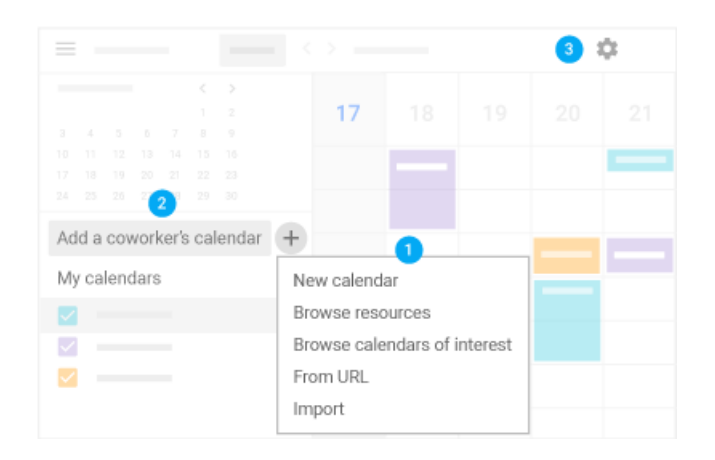

**Create a new calendar.** Make more calendars, such as a team calendar or a project calendar.

**Add a coworker's calendar.** Type someone's email address and click More  $\ddot{\cdot}$  next to their name to choose an option.

**Change calendar settings.** Change default notifications, share calendars, set working hours, and more.